# Урок 1 Объект на белом фоне

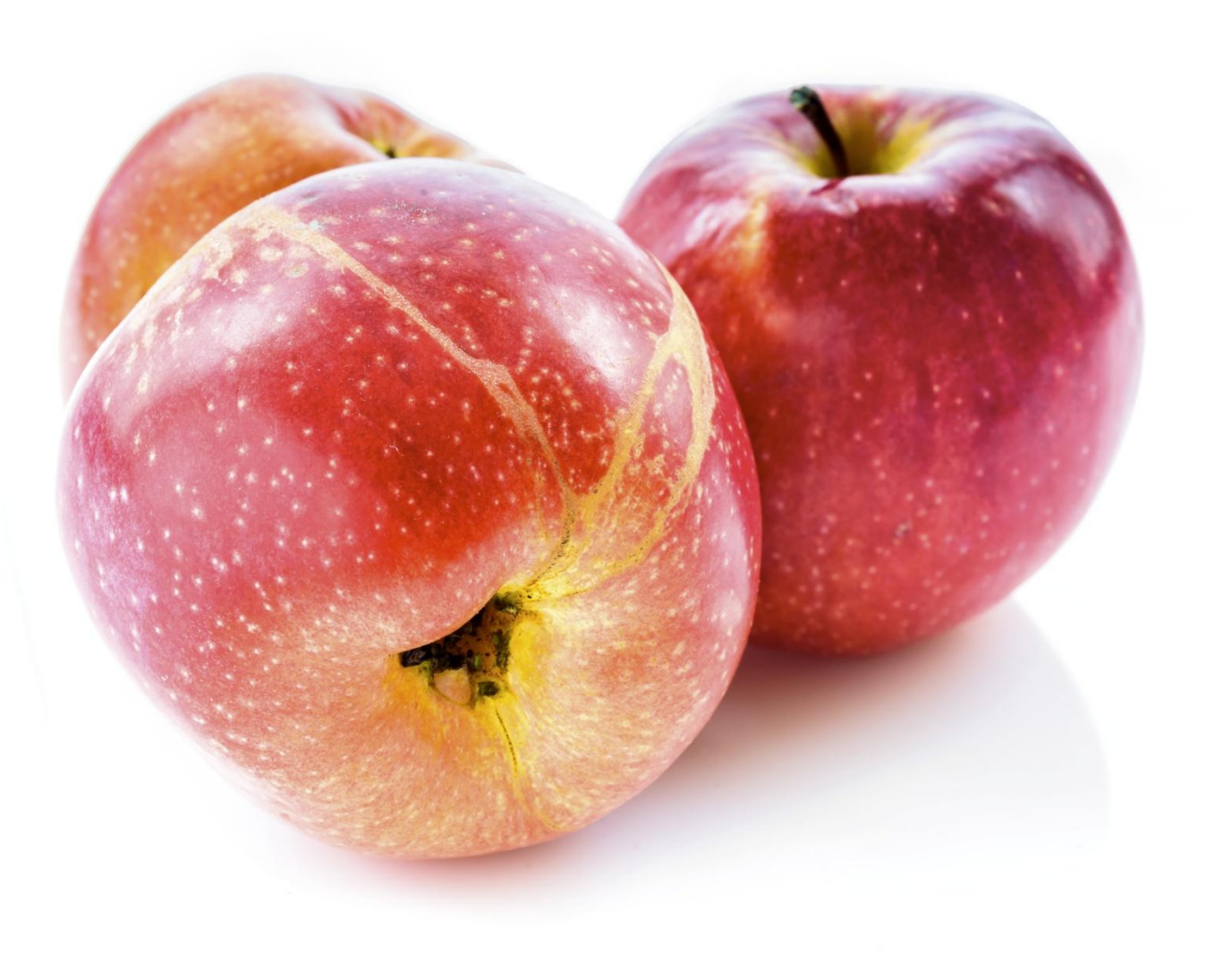

## Как снимать «Изолят»

#### *Настройка фотоаппарата:*

- Качество самое лучшее
- Размер самый большой
- Формат **JPEG+RAW**
- Режим съёмки «М»
- Диафрагма  $f/8-11$
- Выдержка любая (на шкале «0» )+ автоспуск 5-10 сек.
- ISO самое маленькое число (100)
- Штатив!!!
- Фокусировка ручная «МЕ» или по 1 точке

## Место для съемки

- Свет только от окна! Выключить все лампы.
- Белый фон ( бумага, ткань) изогнуть дугой.
- Окно сбоку
- С другой стороны отражатель
- Камера на штативе смотрит немного вниз на объект.
- Объект и фон в идеальной чистоте!

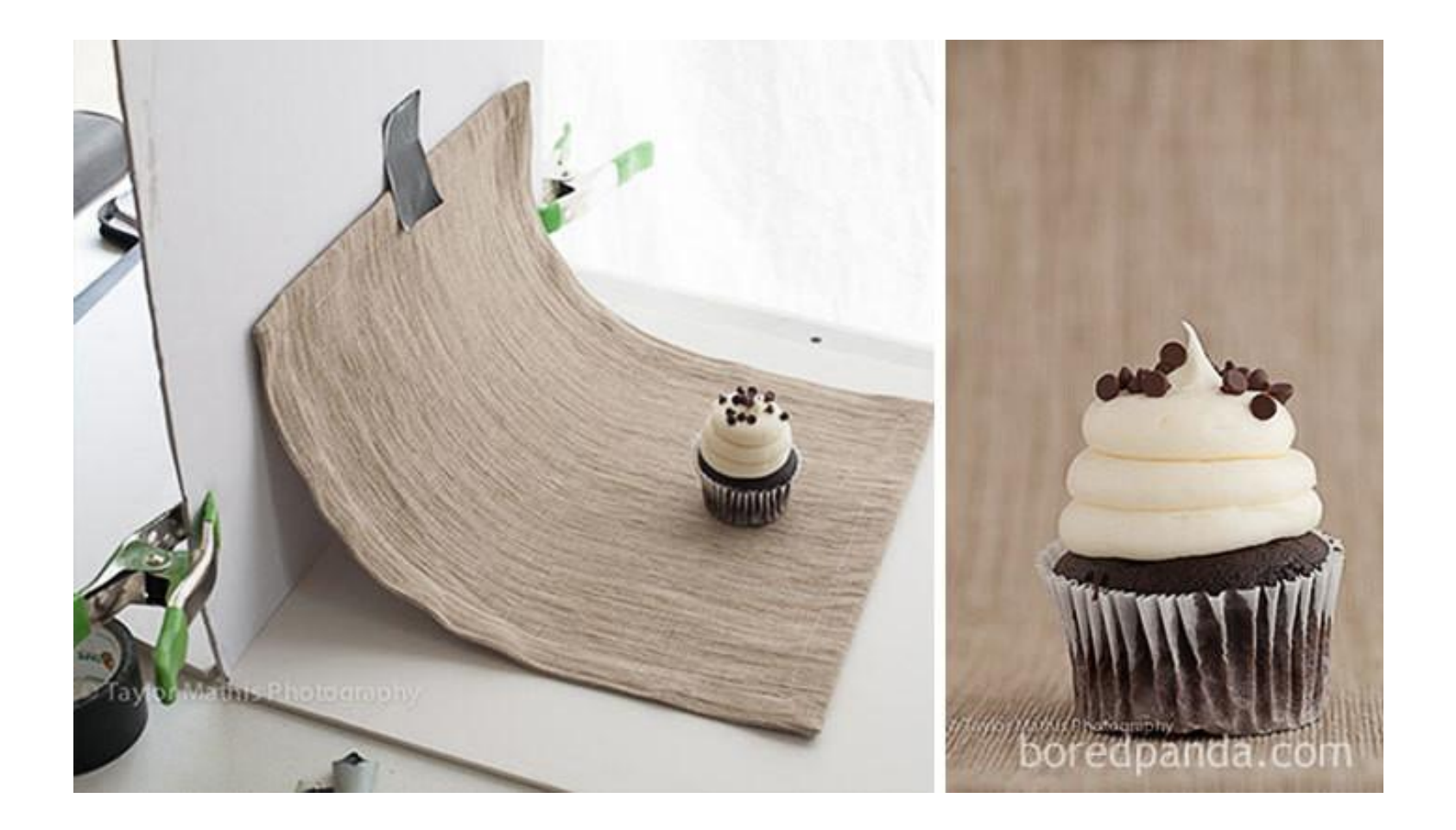

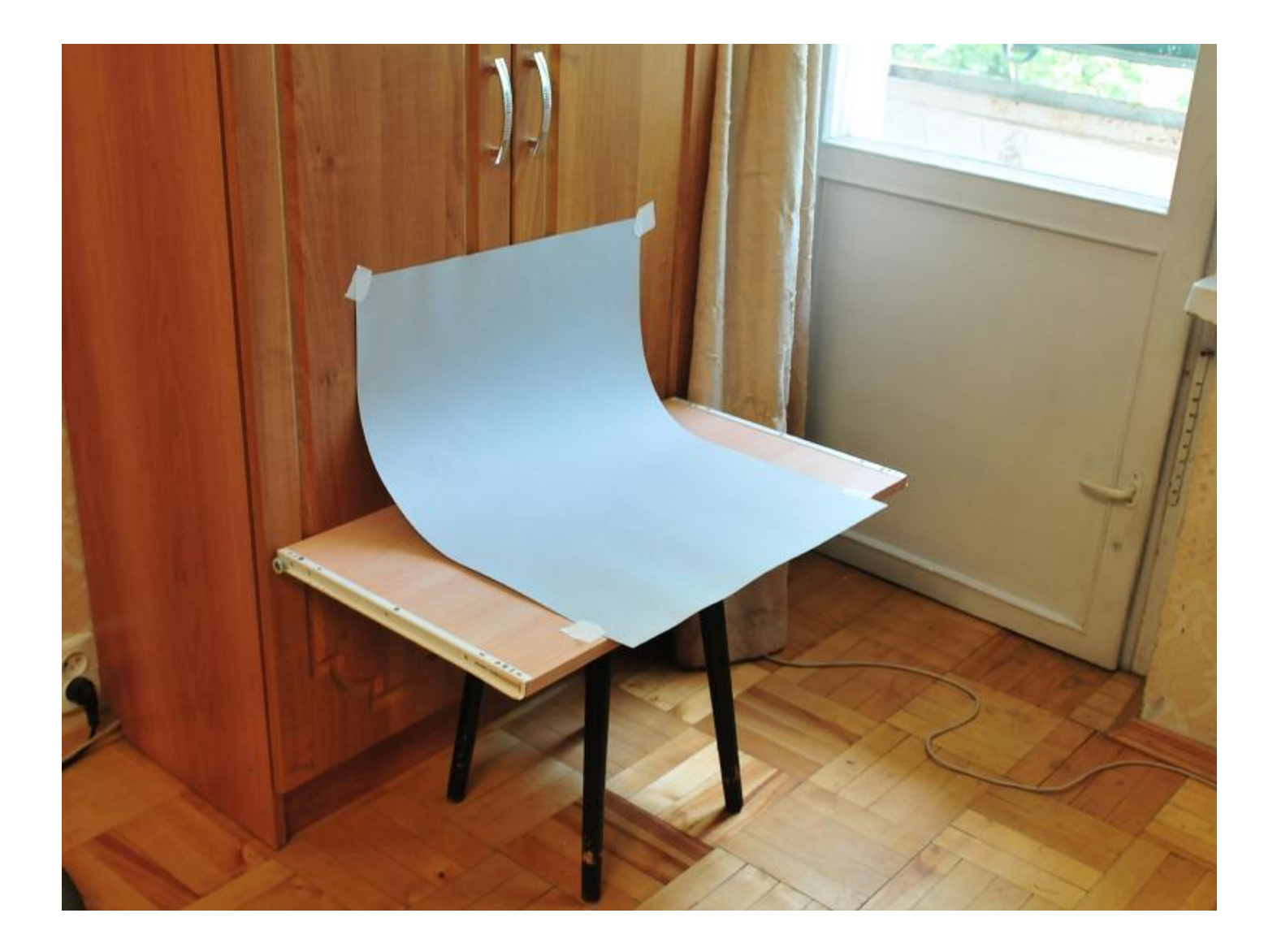

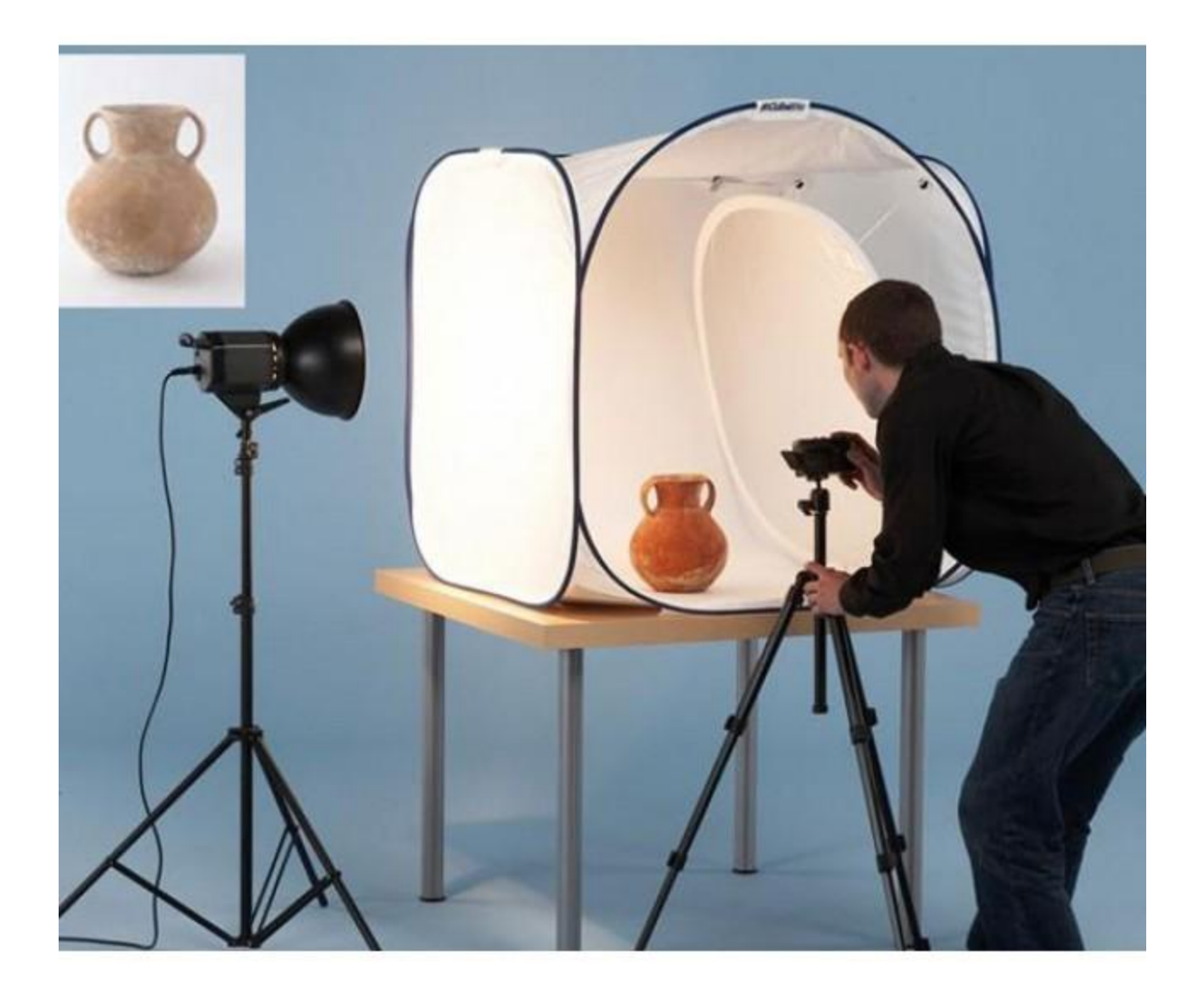

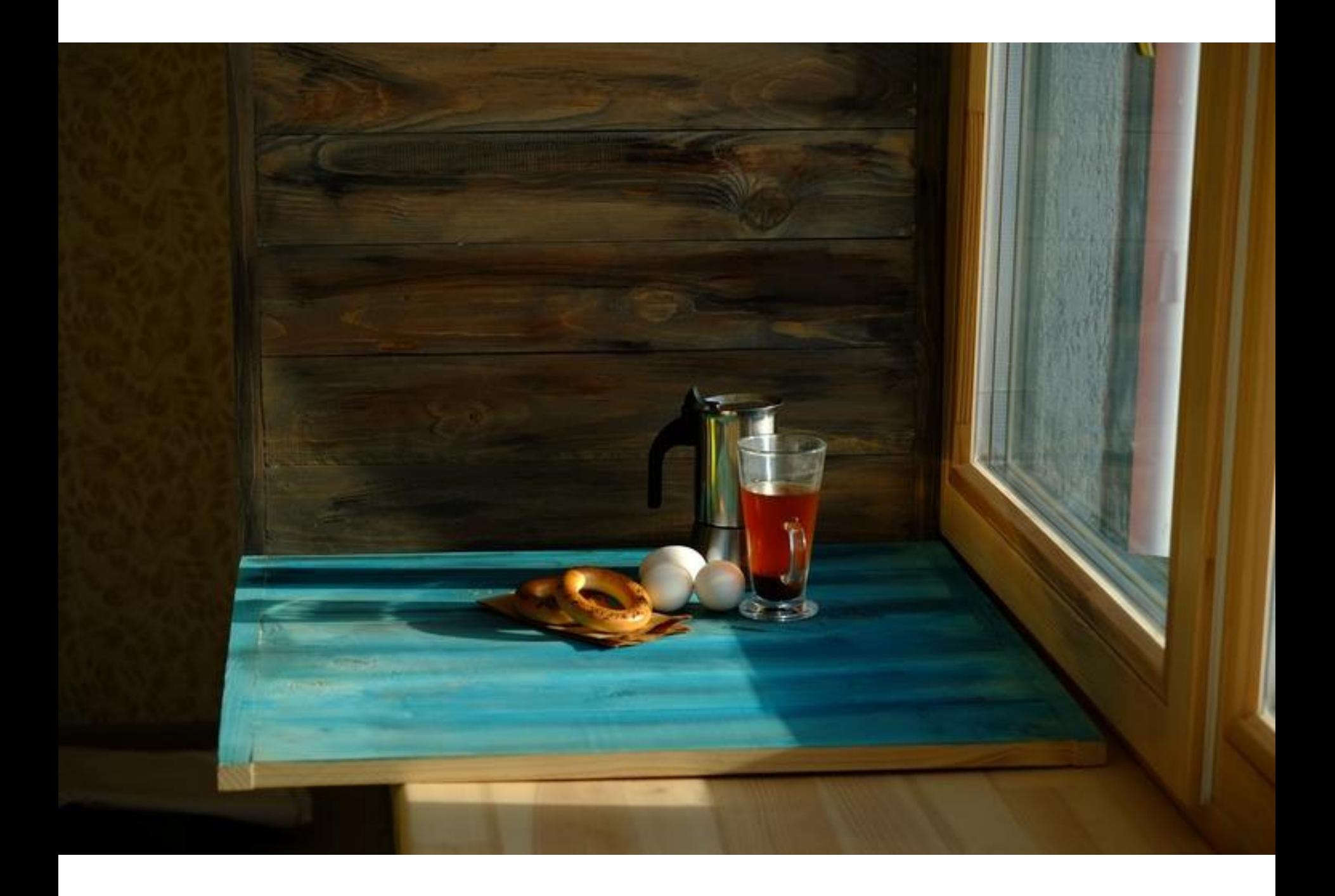

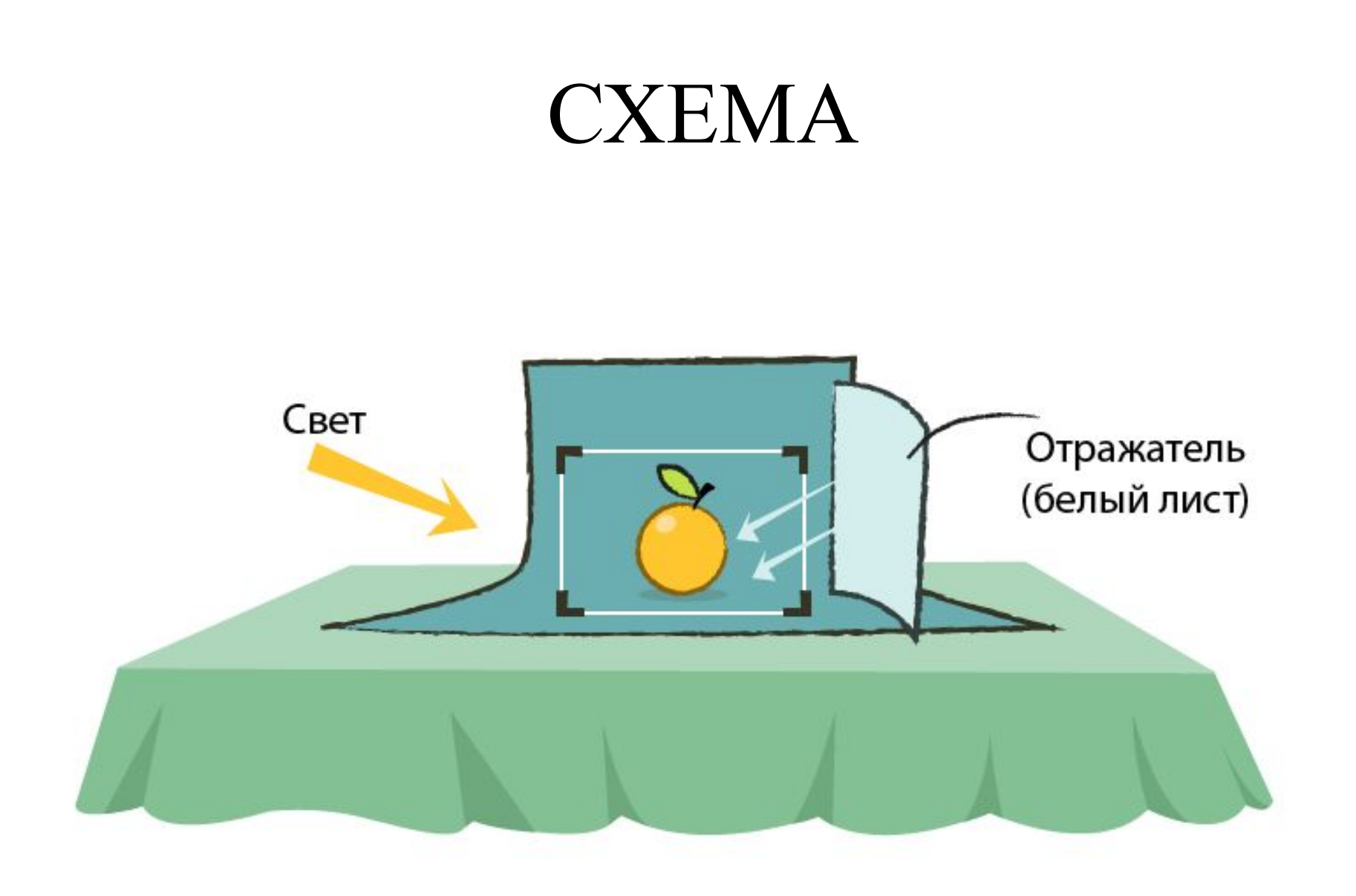

# Урок 2 Обработка белого фона

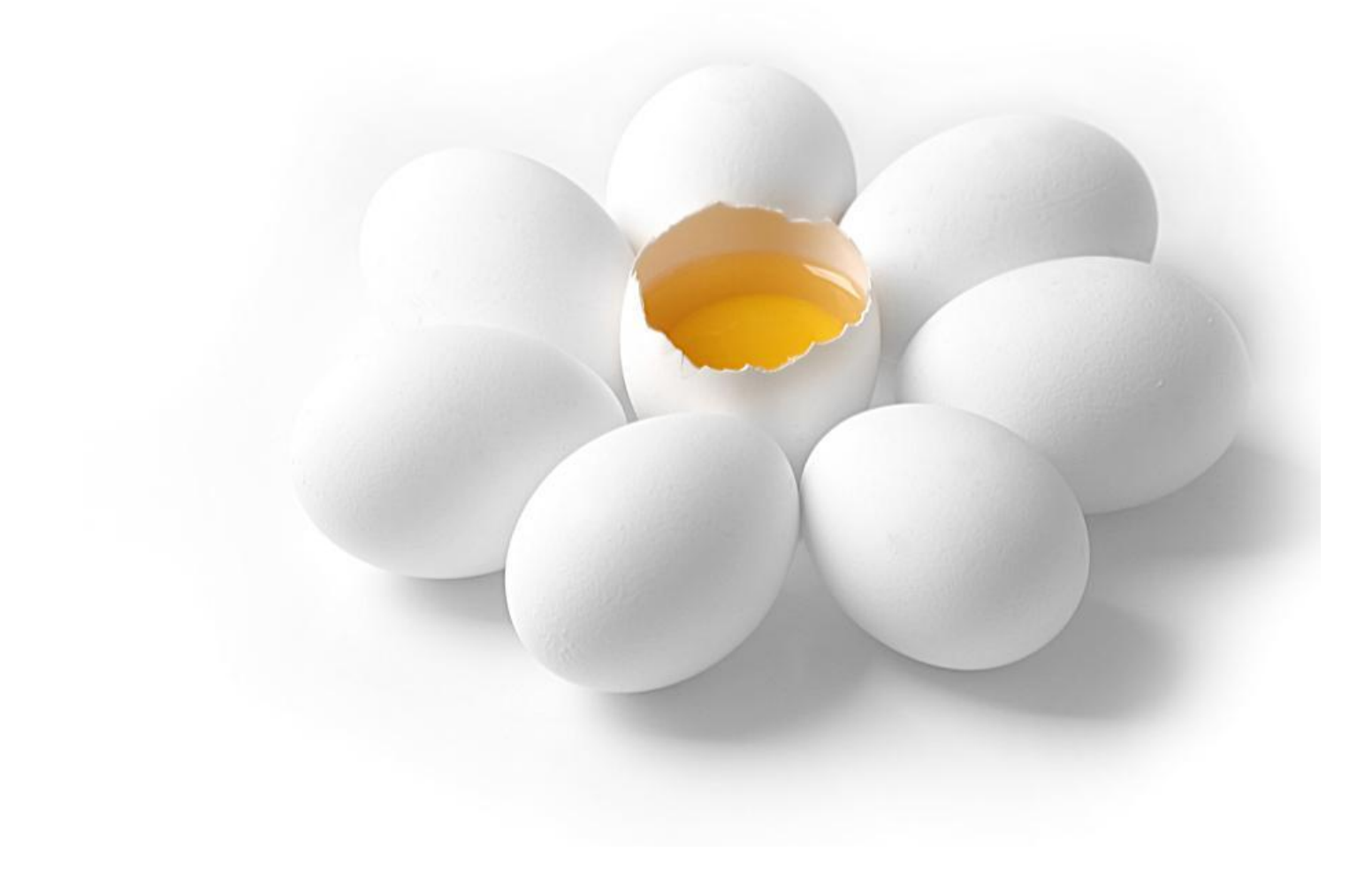

### Обработка файла JPEG 1. «Файл – Открыть»

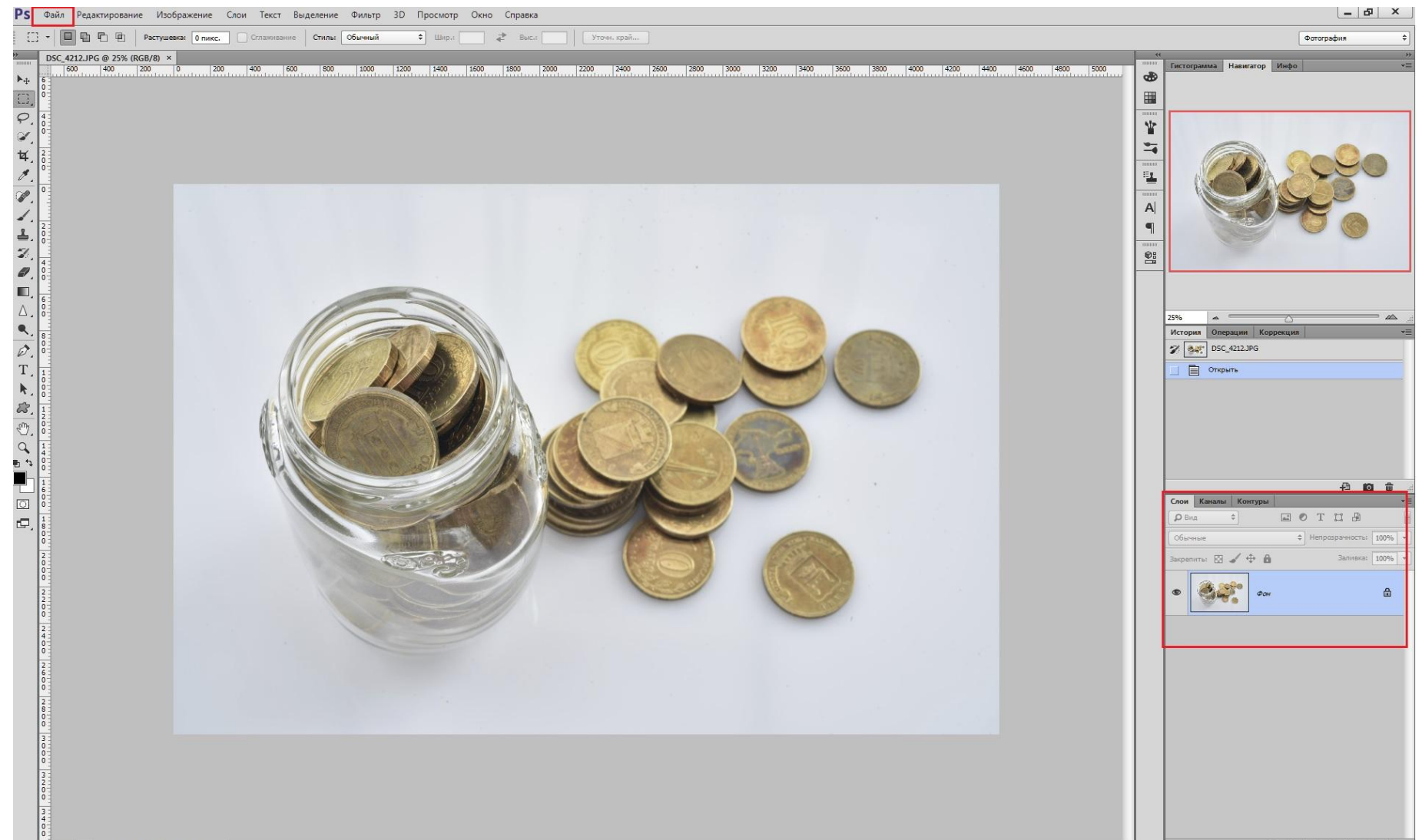

## 2. Копия Слоя Ctrl+J

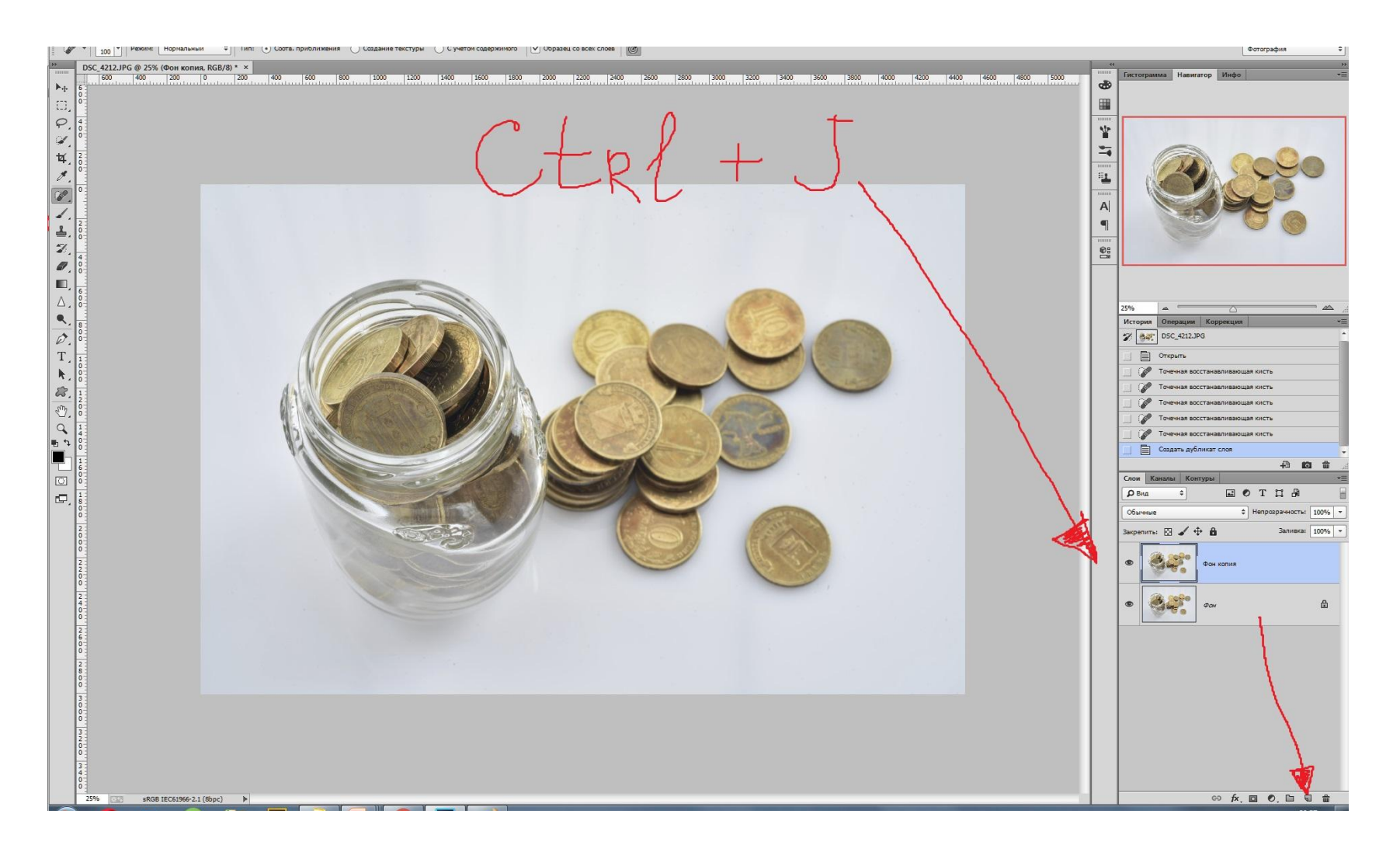

## 3. Увеличить до 100%

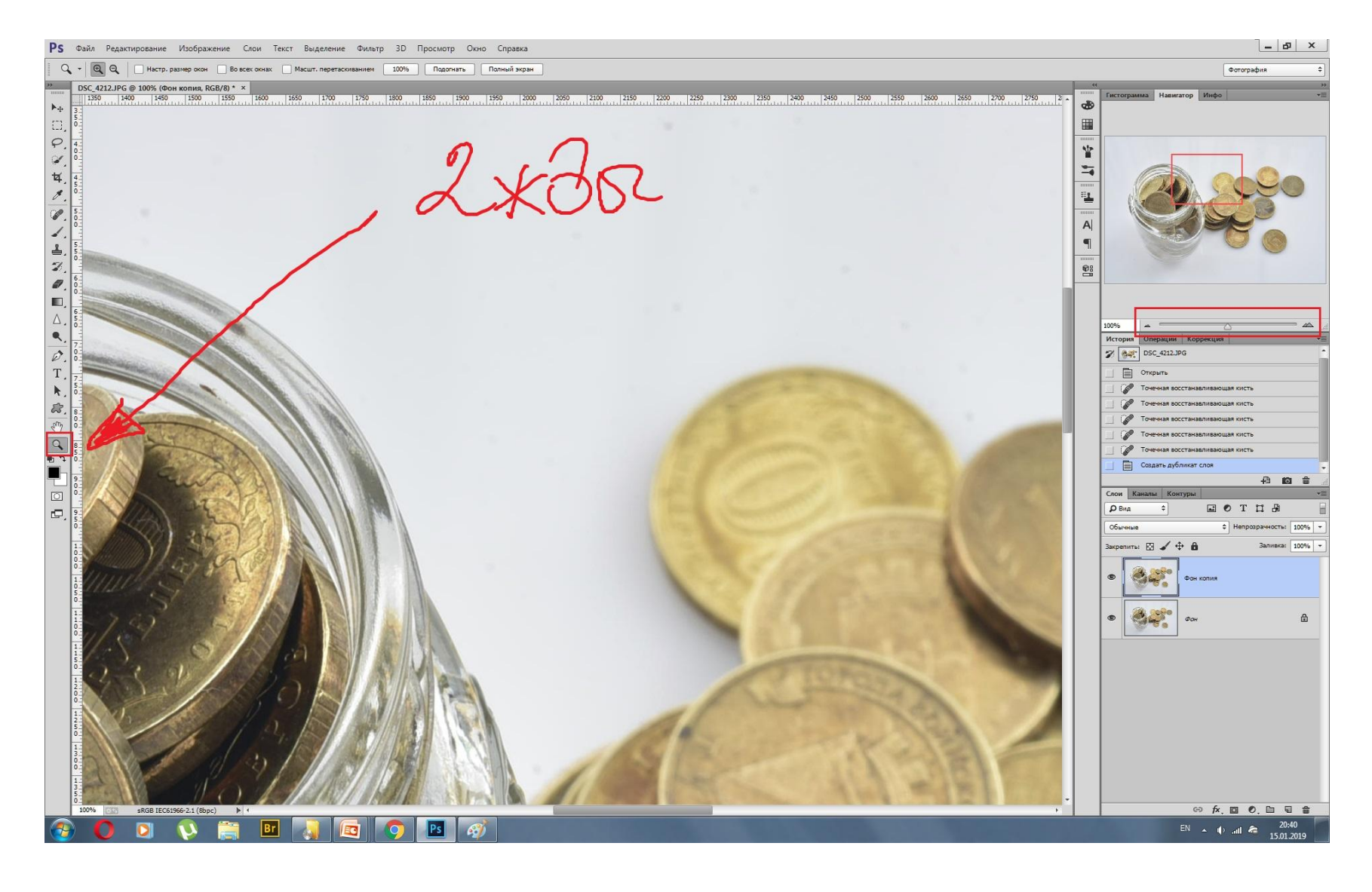

### 4. «J»и «S» убрать мусор и деффекты

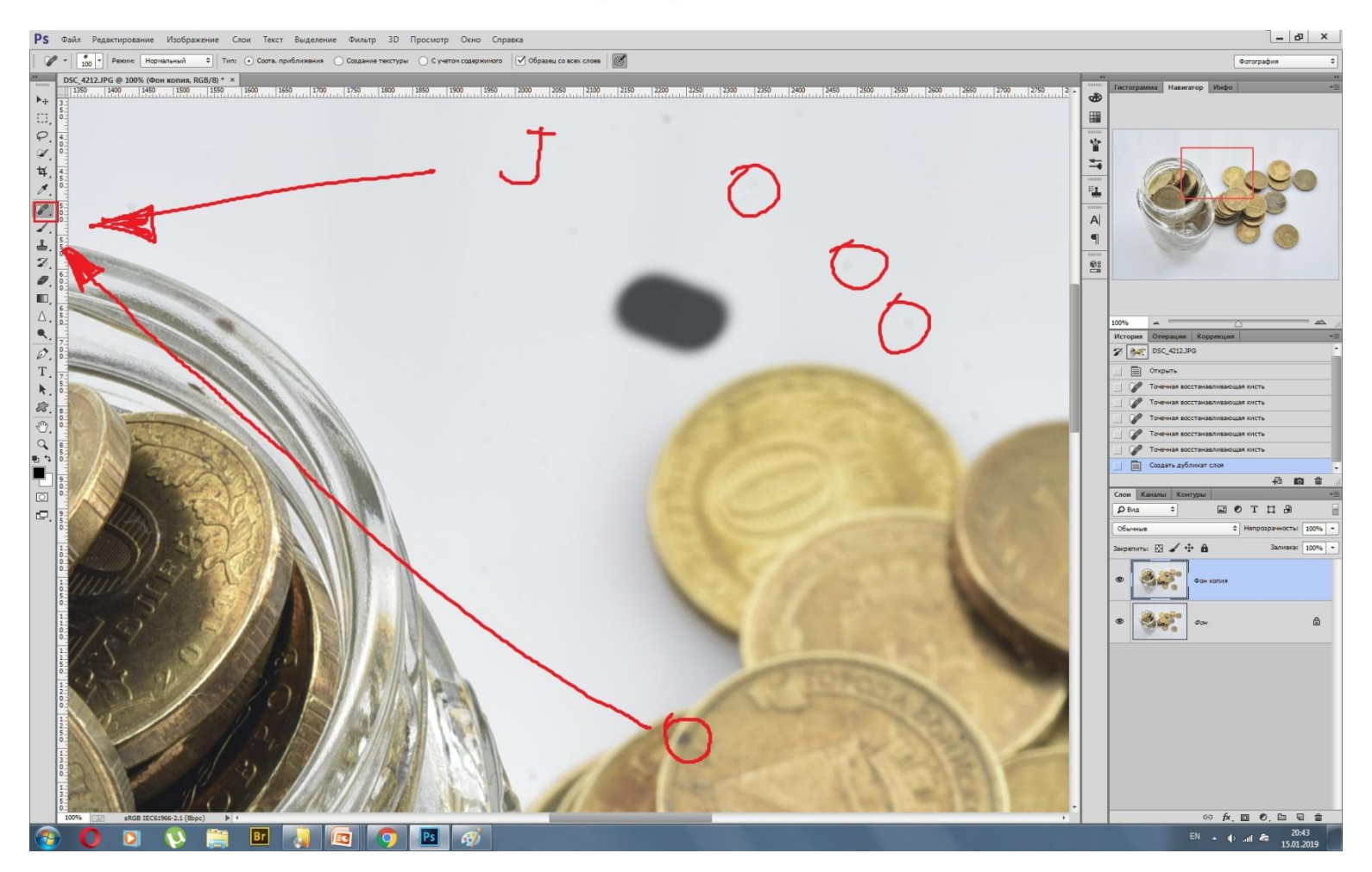

## 5.Поменять фон ФШ на белый: правой кнопкой мыши щелкнуть на сером фоне: *«выбор иного*

#### *цвета»*

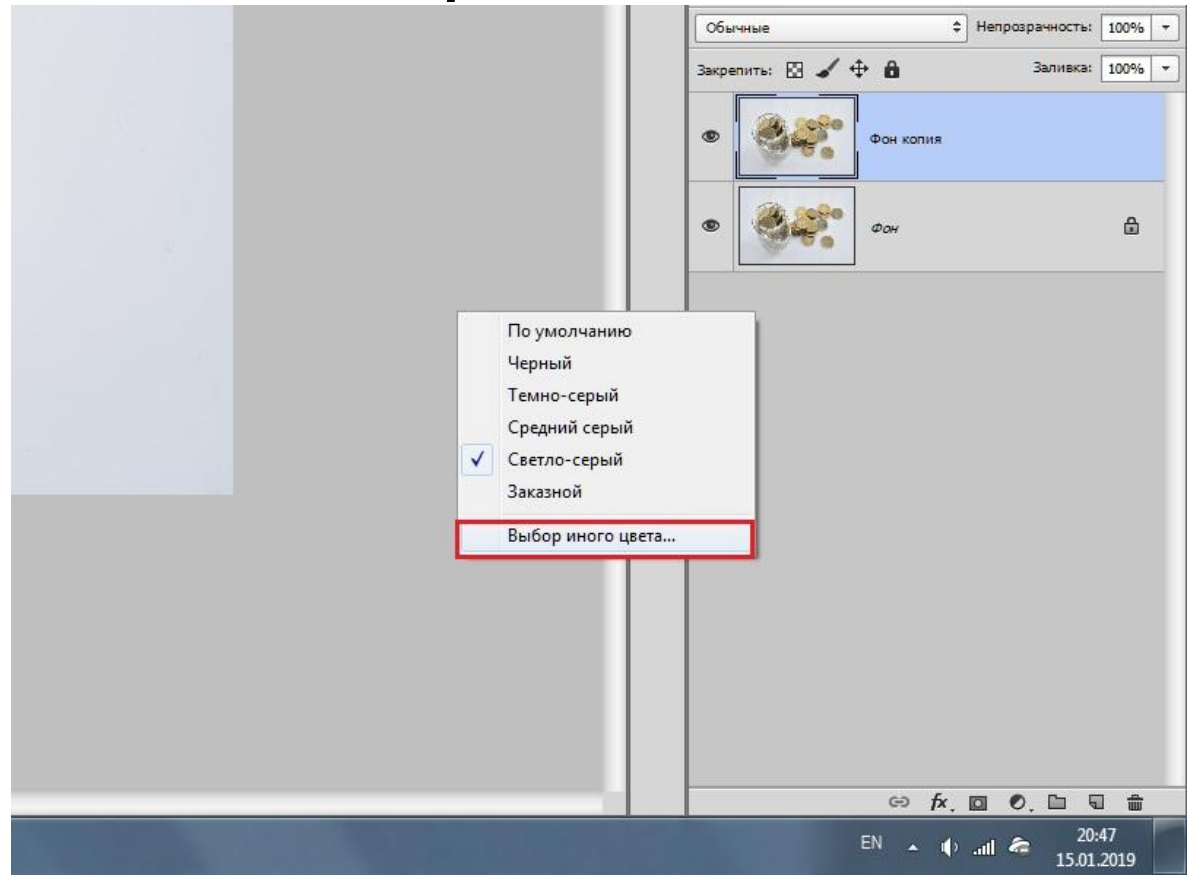

## 6. Выбрать белый цвет. «ОК»

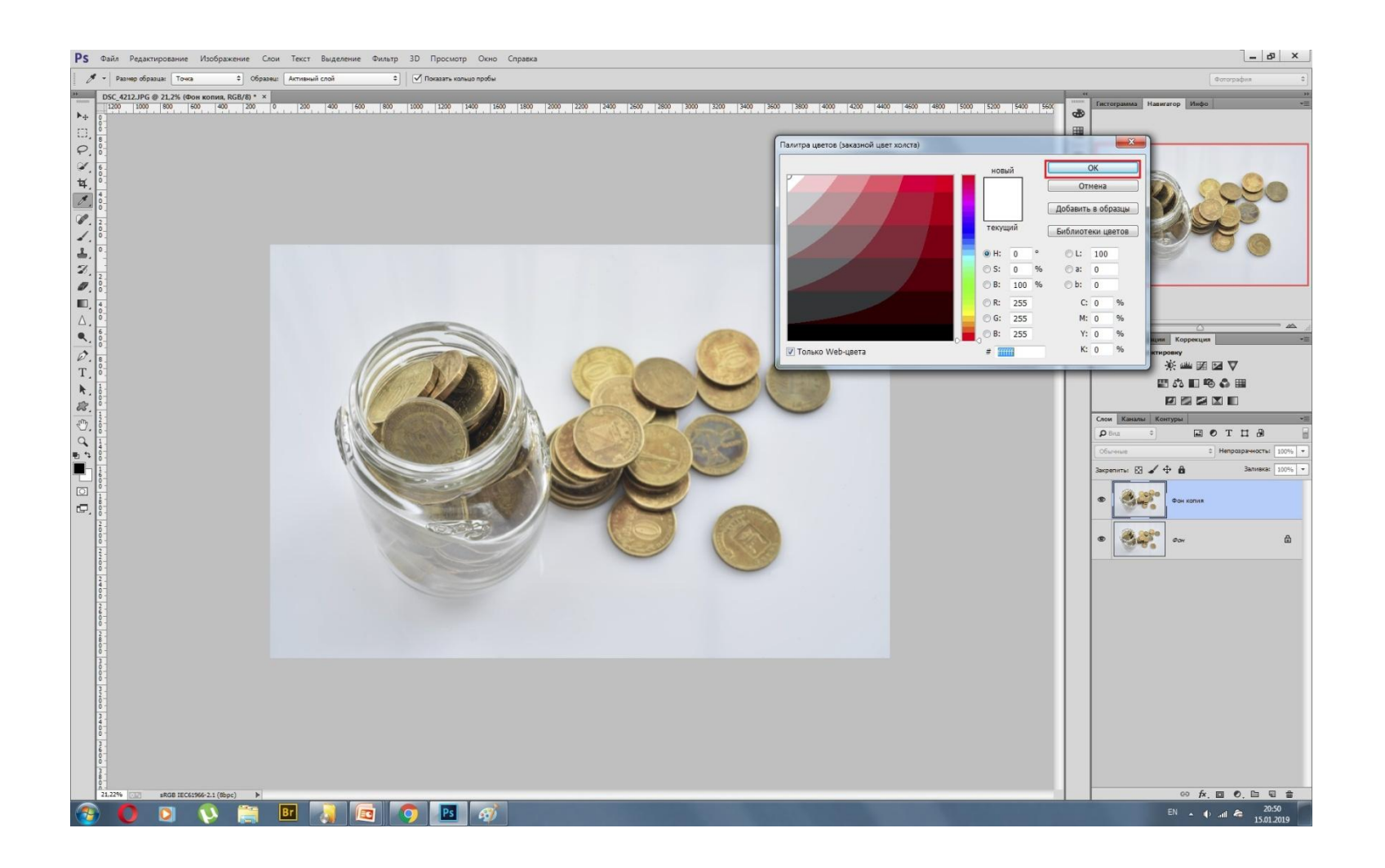

### 7. «Коррекции» – «Кривые» Бел. Пипетка – в тень на белом фоне

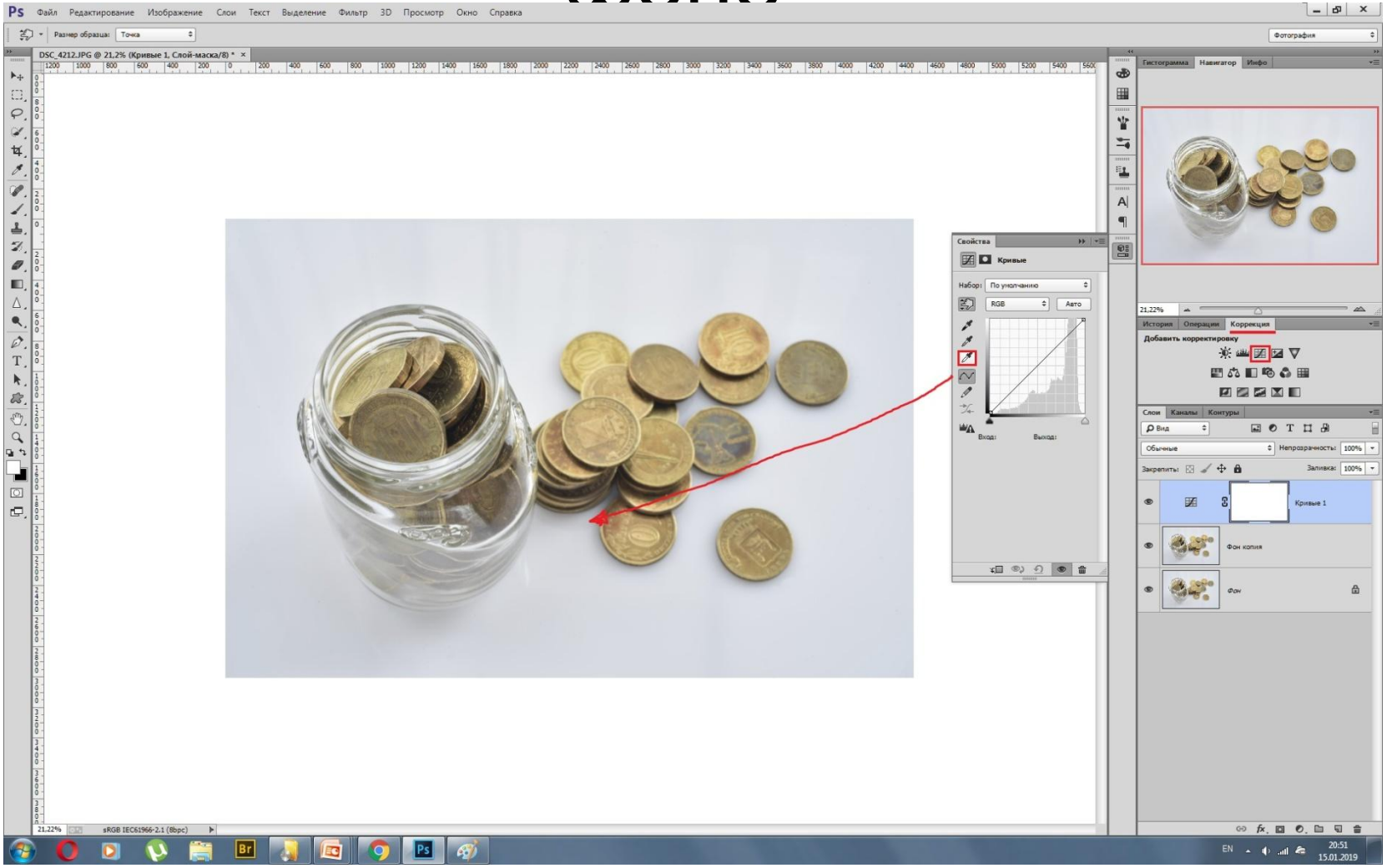

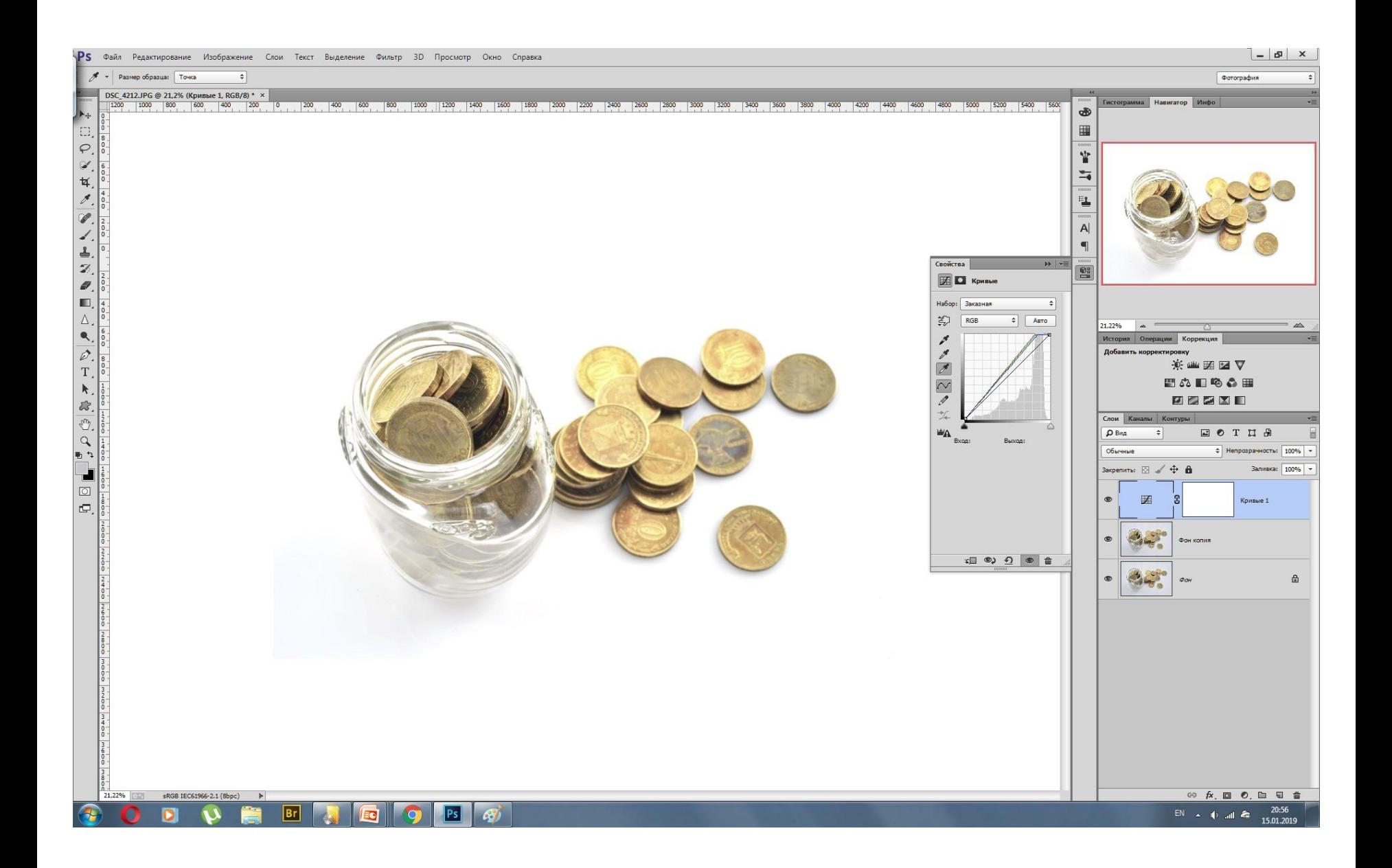

### Копия всех слоев

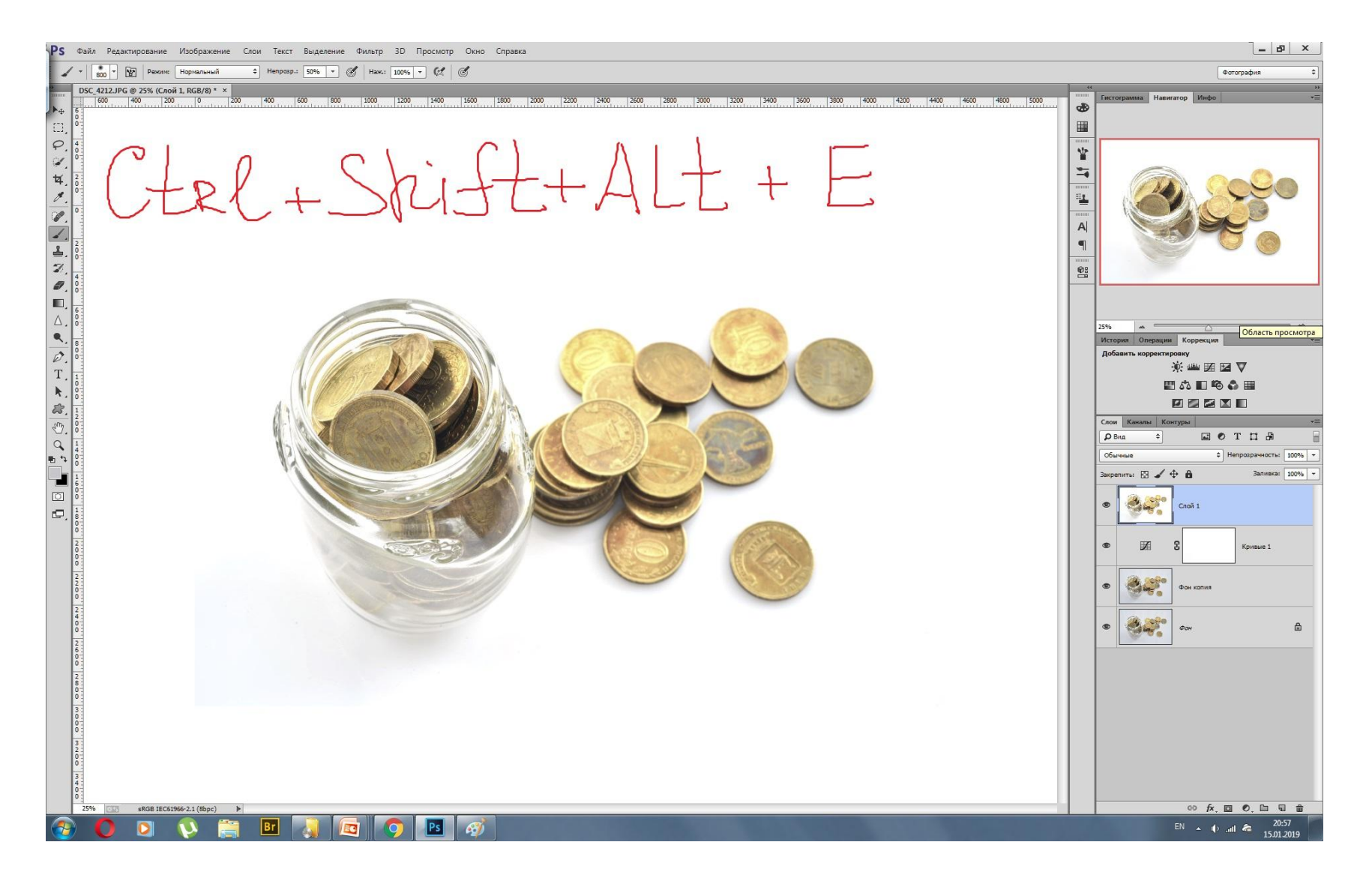

### Кисть (В) белая мягкая– закрасить темные участки

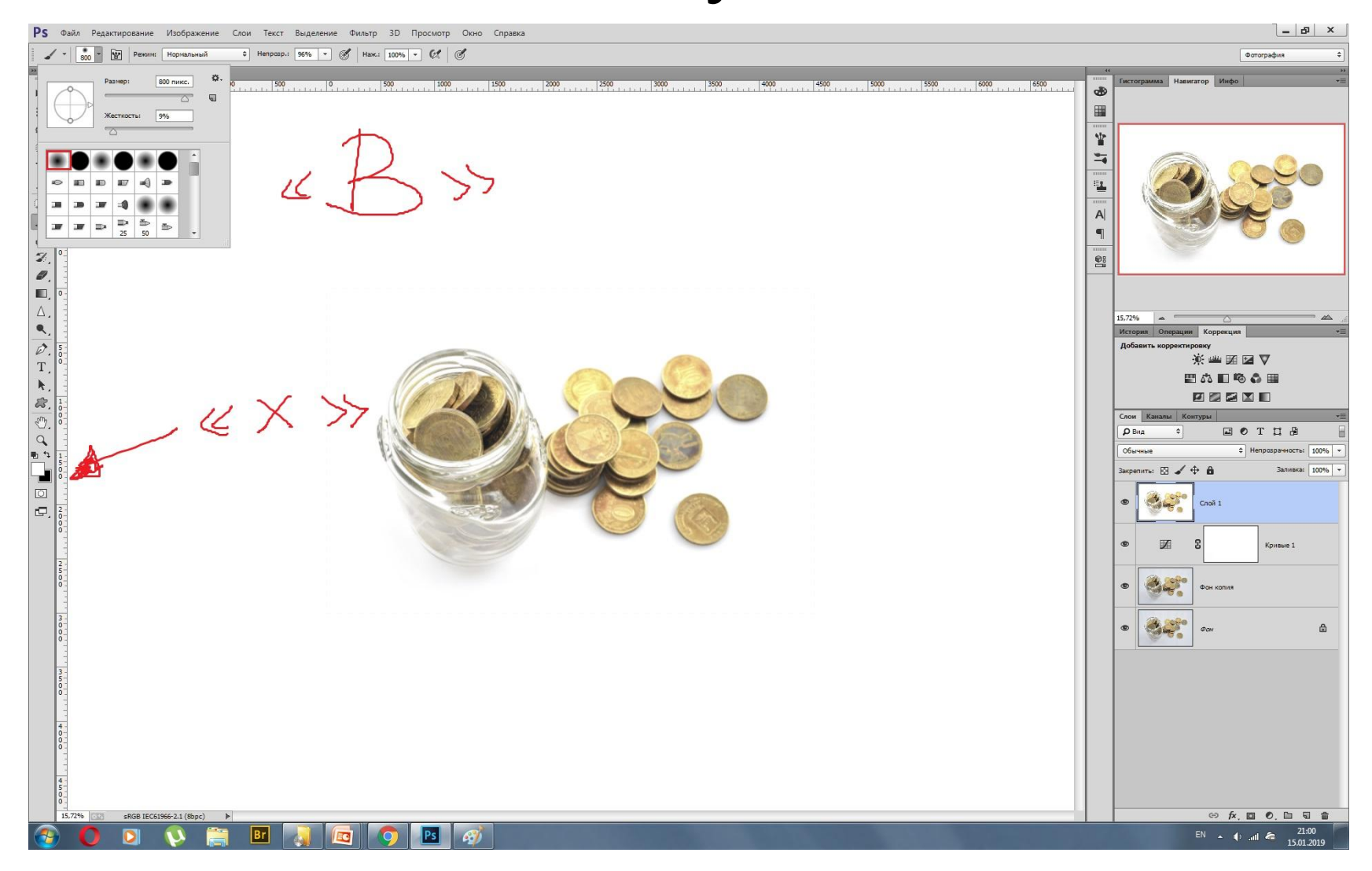

### Слить все слои: Shift+Ctrl+E Копия слоя: Ctrl+J

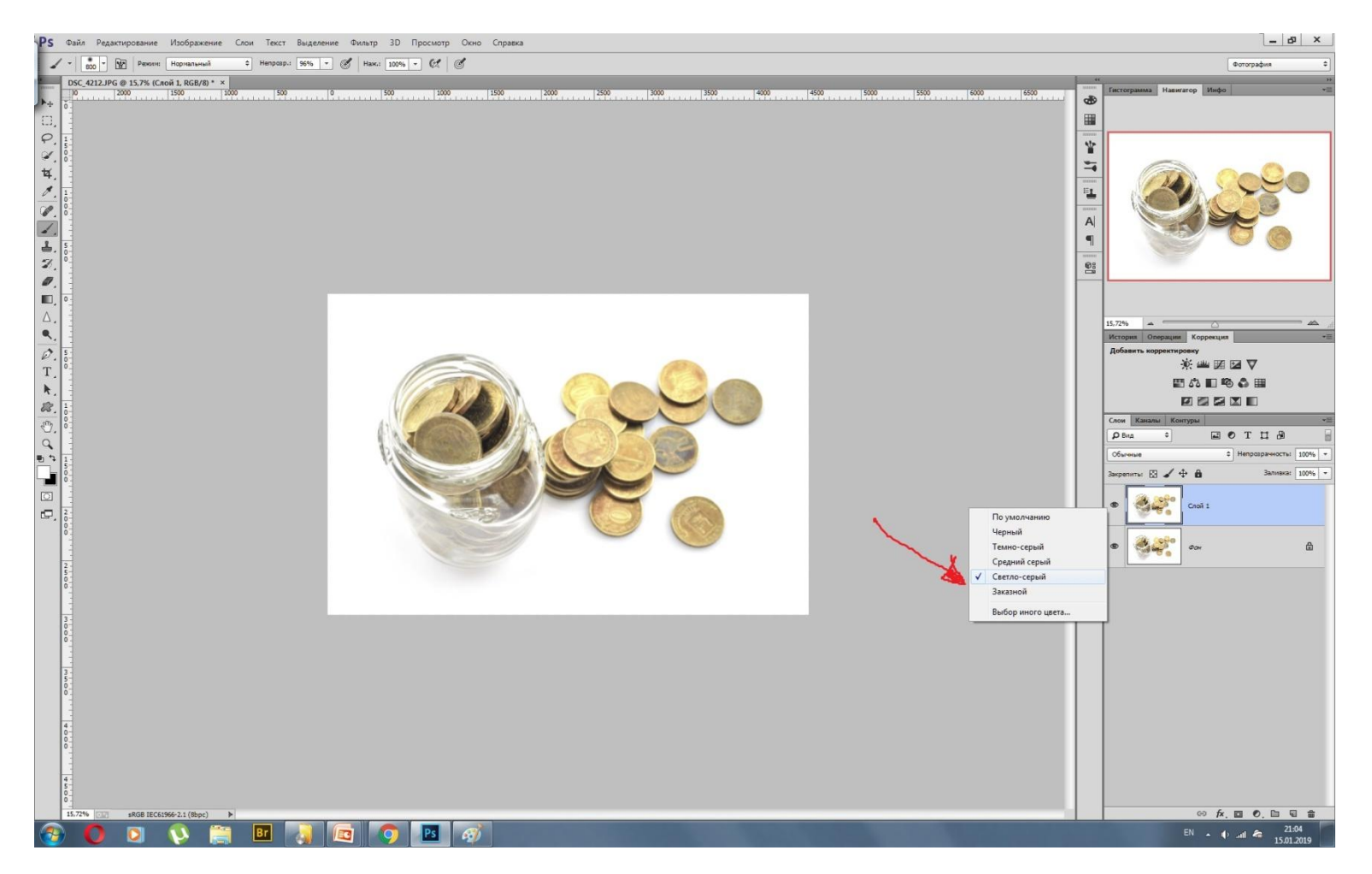

### Повысить резкость:

- «Фильтр другое-цветовой контраст»
- «Радиус» вправо до появления ореолов.  $\kappa$ OK»
- «Слои» «обычные» «мягкий свет» (если резкости мало, то скопировать ЭТОТ СЛОЙ Ctrl+J)

# Добавить контраста:

• «Коррекции» – «Уровни» и подтянуть ползунки к гистограмме

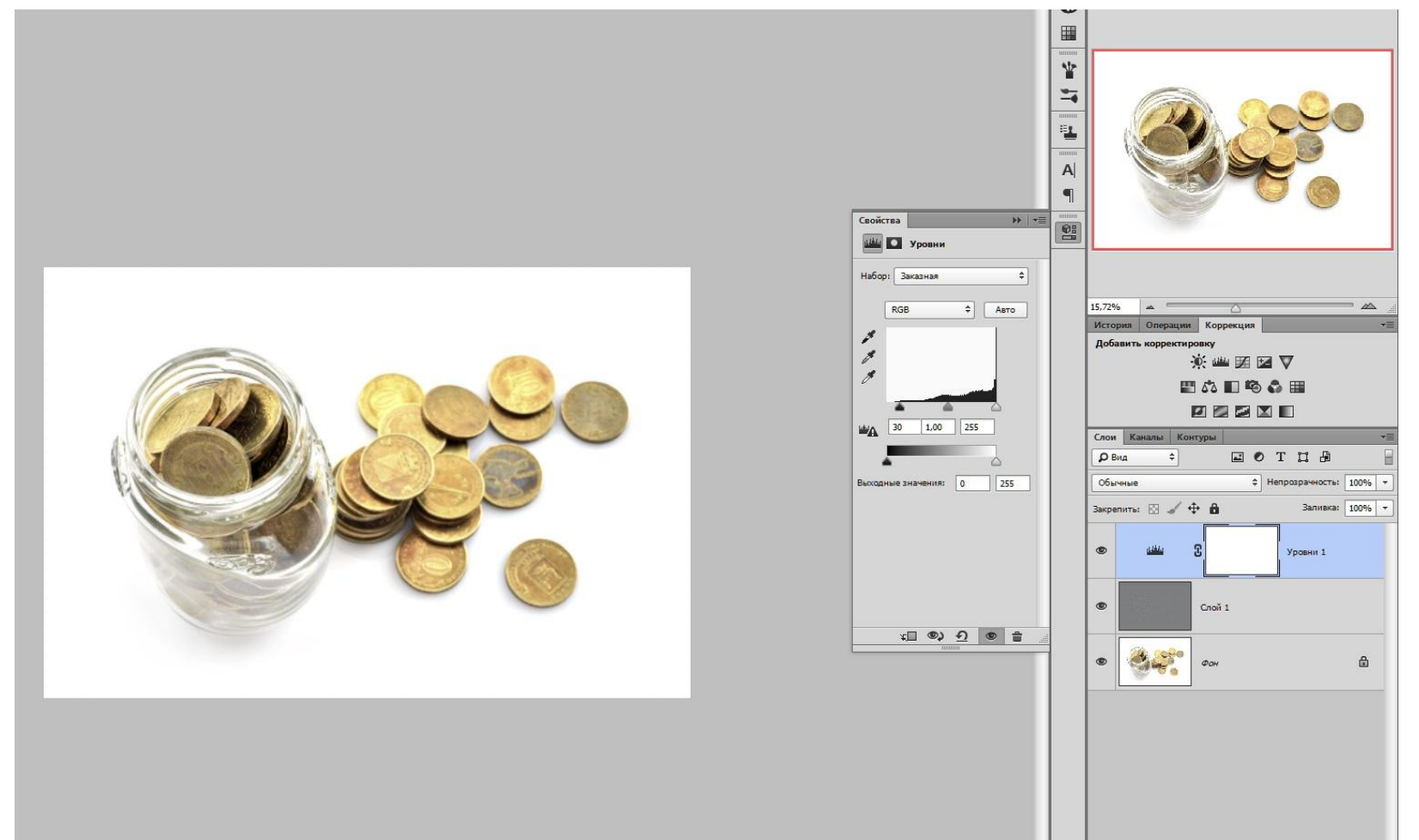

### Слить все слои: Shift+Ctrl+E «Файл» - сохранить как...» -

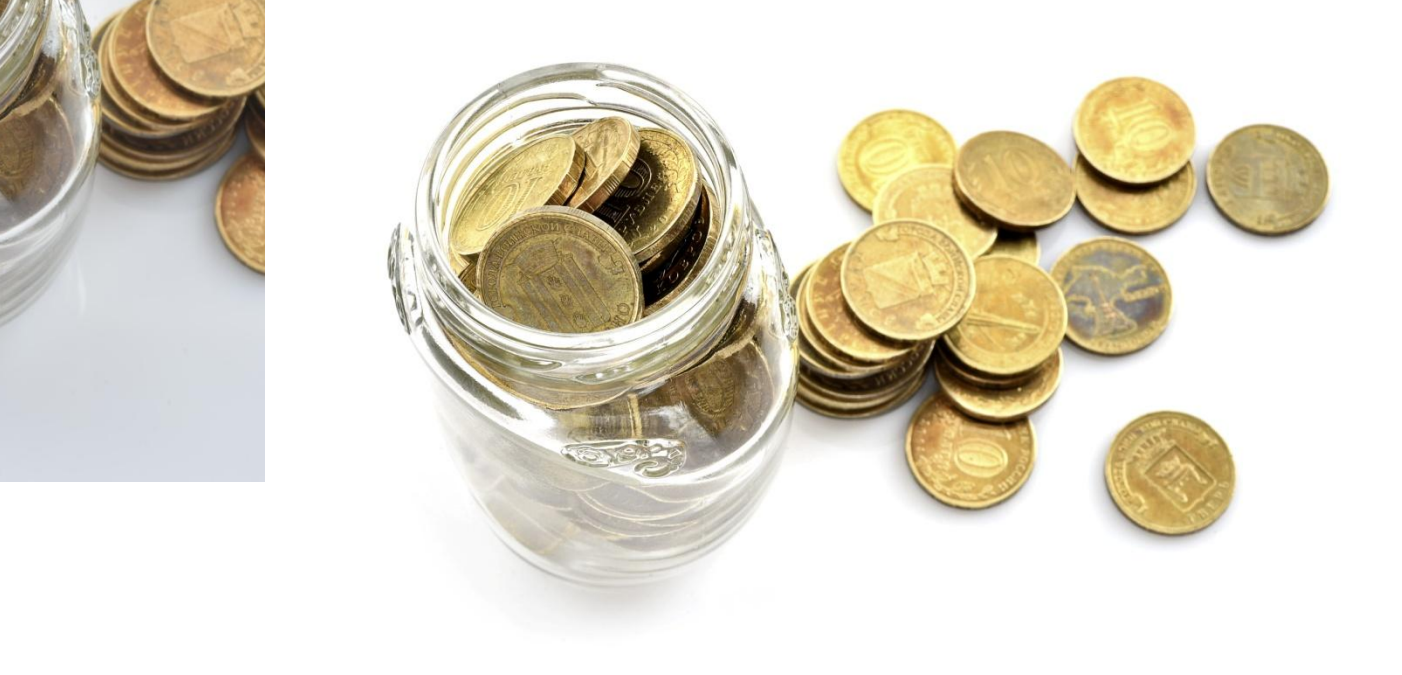